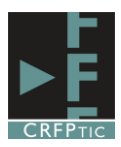

## **FEEDLY**

## **1º.-Acceso:**

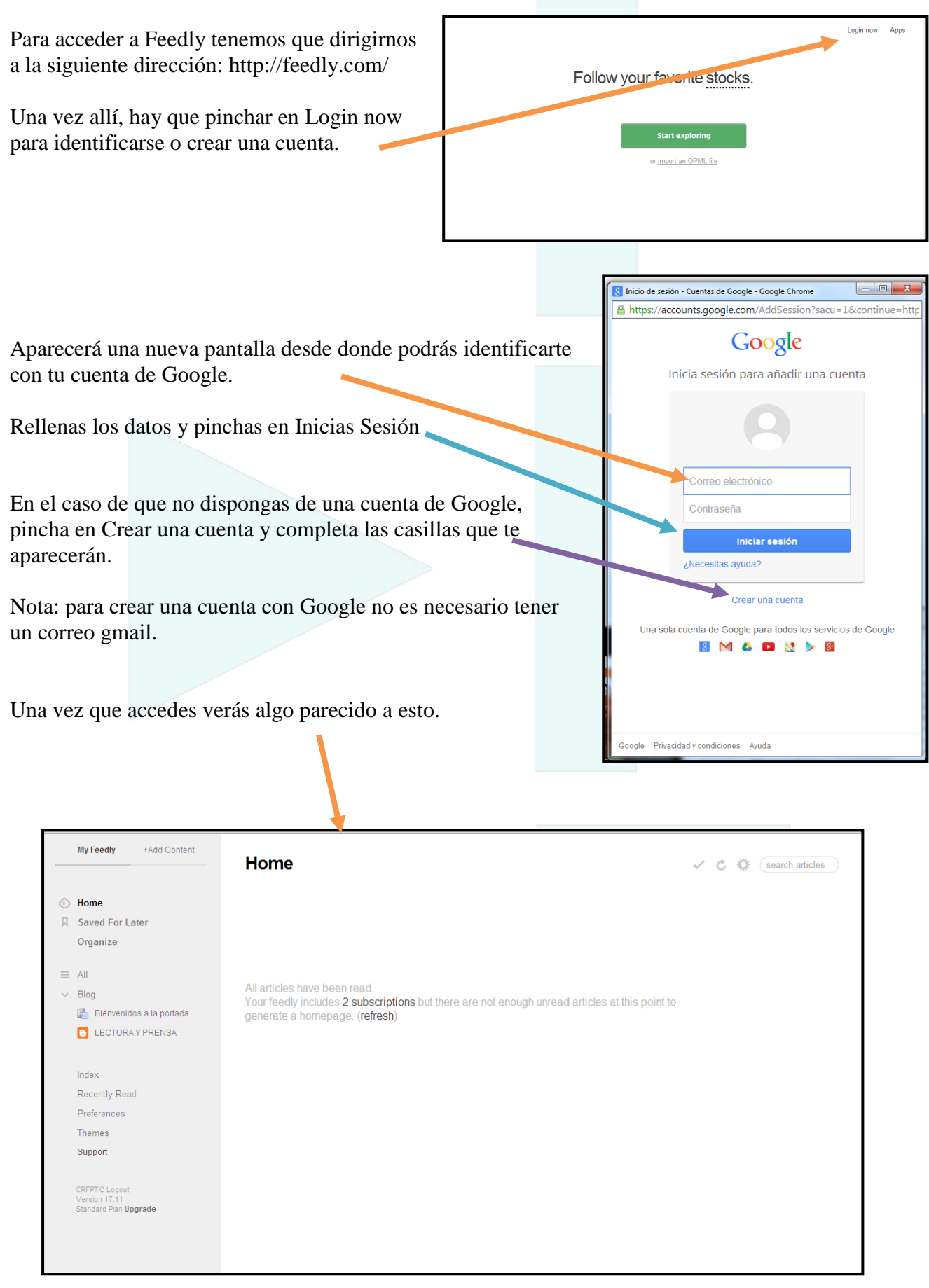

## **2º.-Añadir y organizar contenido**

Con Feedly lo que hacemos es recibir información de las páginas web y blogs que nos interesan, de forma que, cada vez que hay una novedad en ella, podemos verla sin

tener que visitar cada blog.

Para añadir una página o blog hay que pinchar en +Add Content

Al hacerlo aparecerá un cajetín debajo en blanco donde tendremos que poner la dirección de la web o del blog del que queremos mantenernos informados de sus novedades.

Al poco aparecerán el nombre del blog o de la página (siempre y cuando tenga un canal de noticias rss). Para añadirlo no tenemos más que pinchar en él.

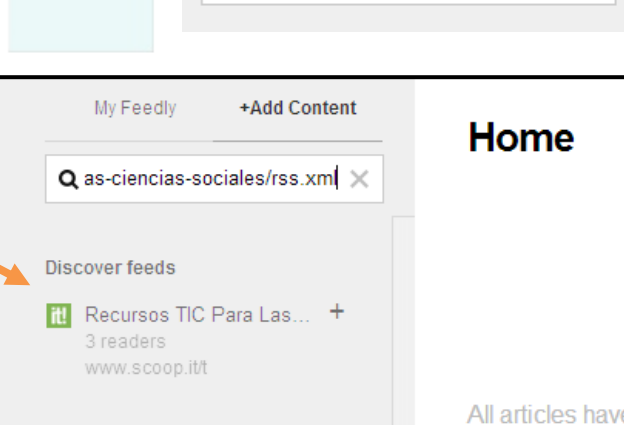

My Feedly

My Feedly

Q enter url, title or #topic

+Add Content

+Add Content

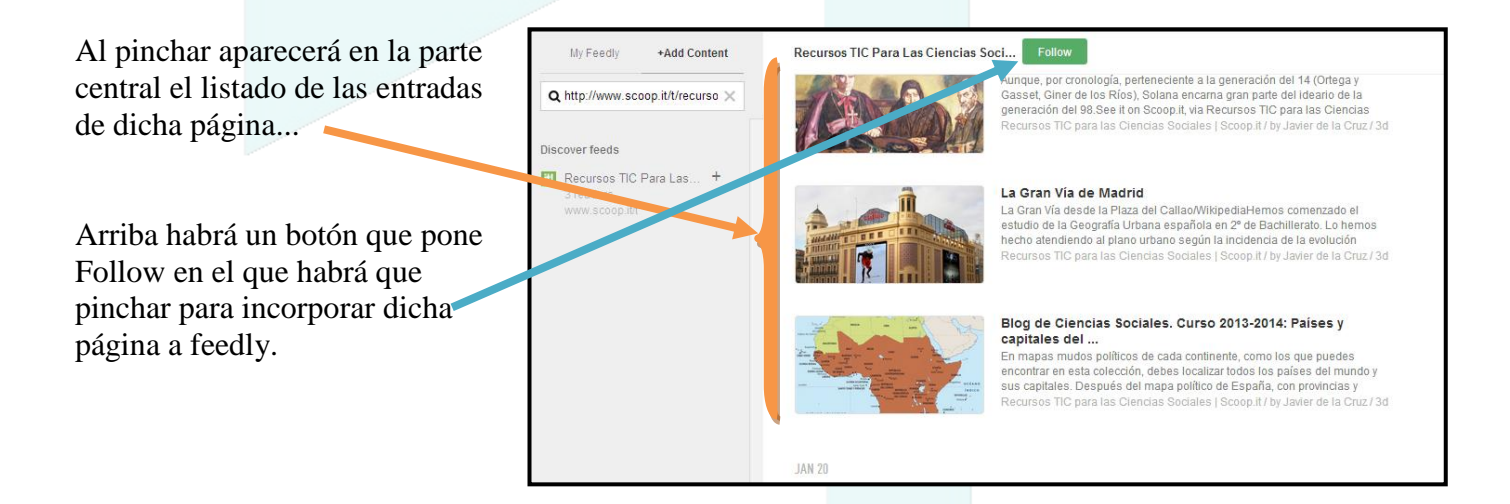

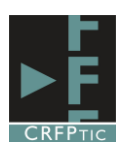

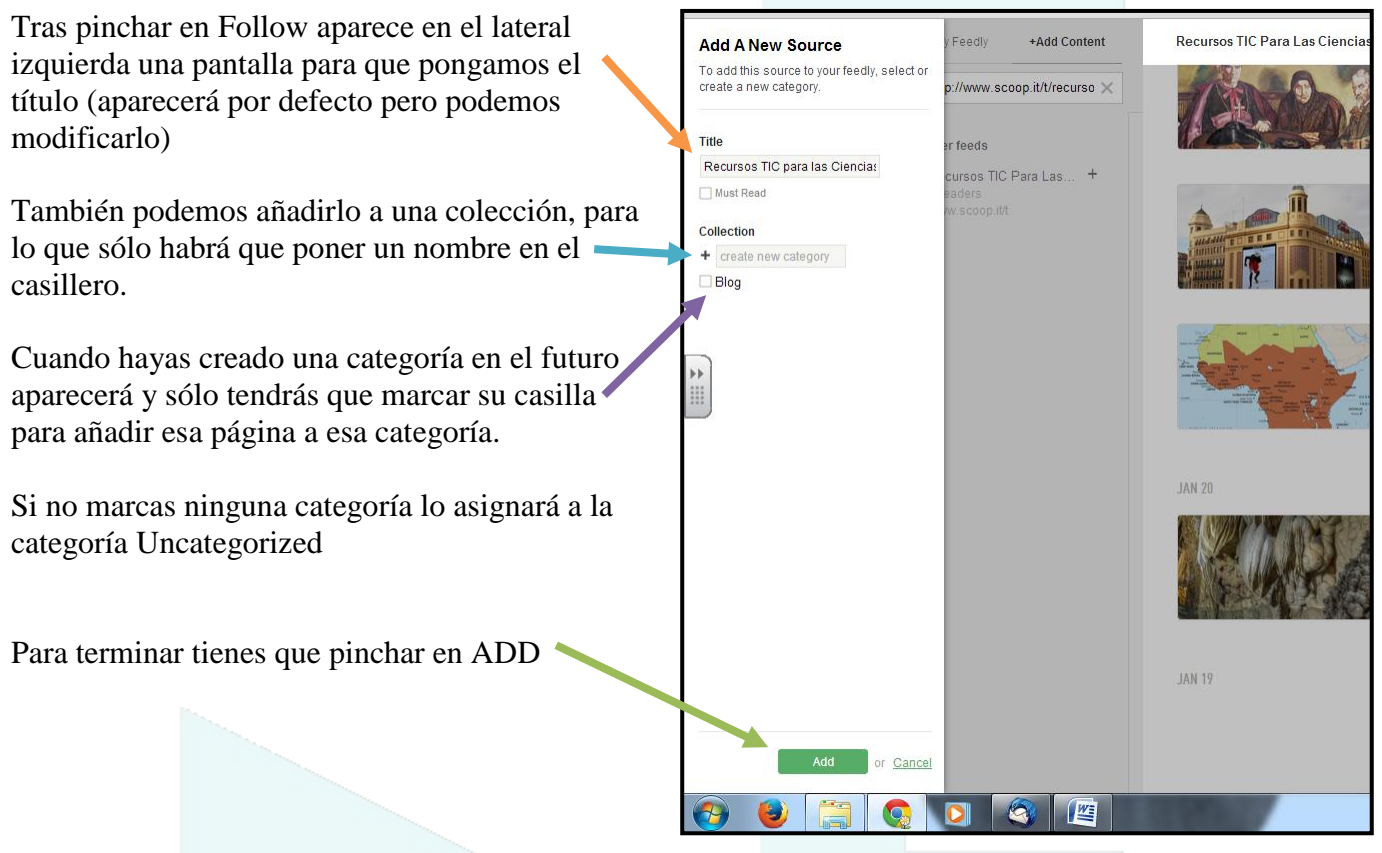

## **3º.-Ver las novedades**

Para ver las novedades tienes que pinchar en My Feedly

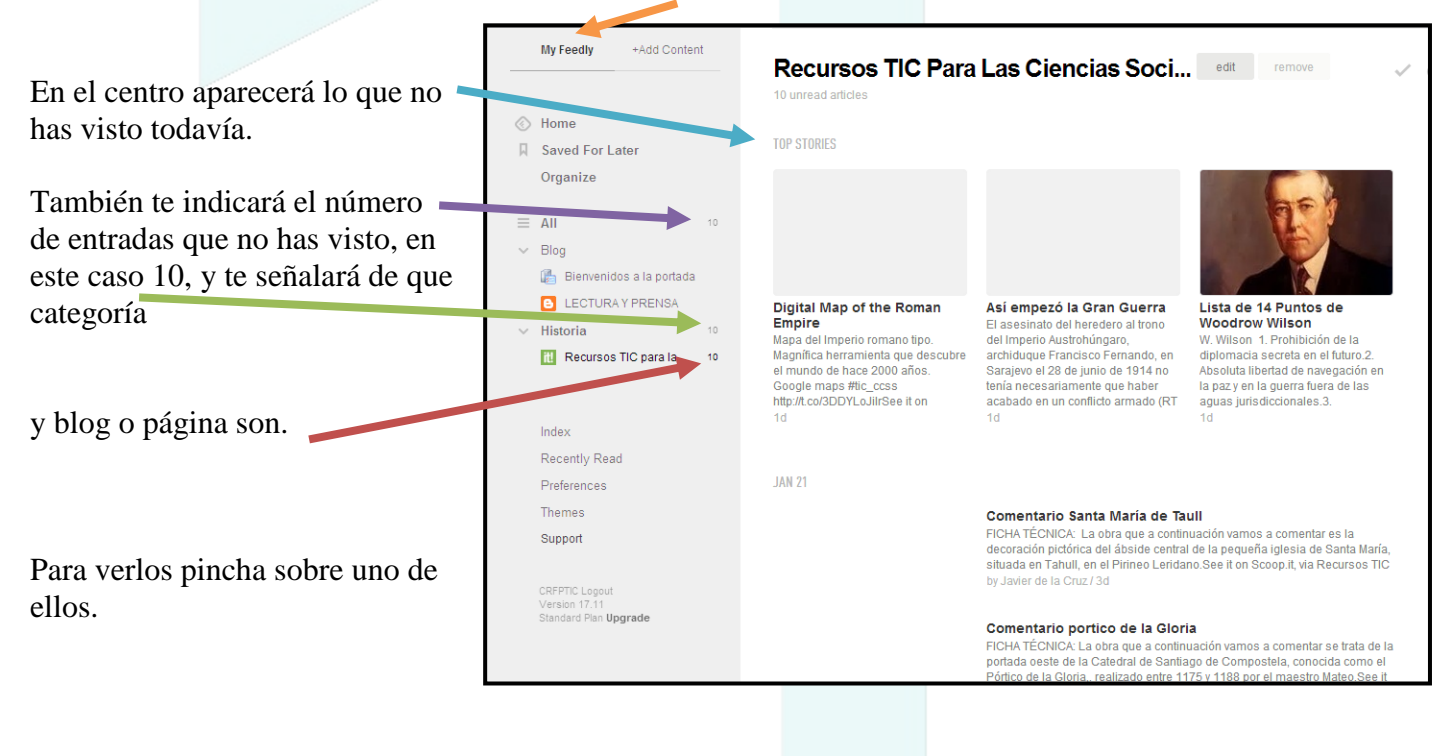

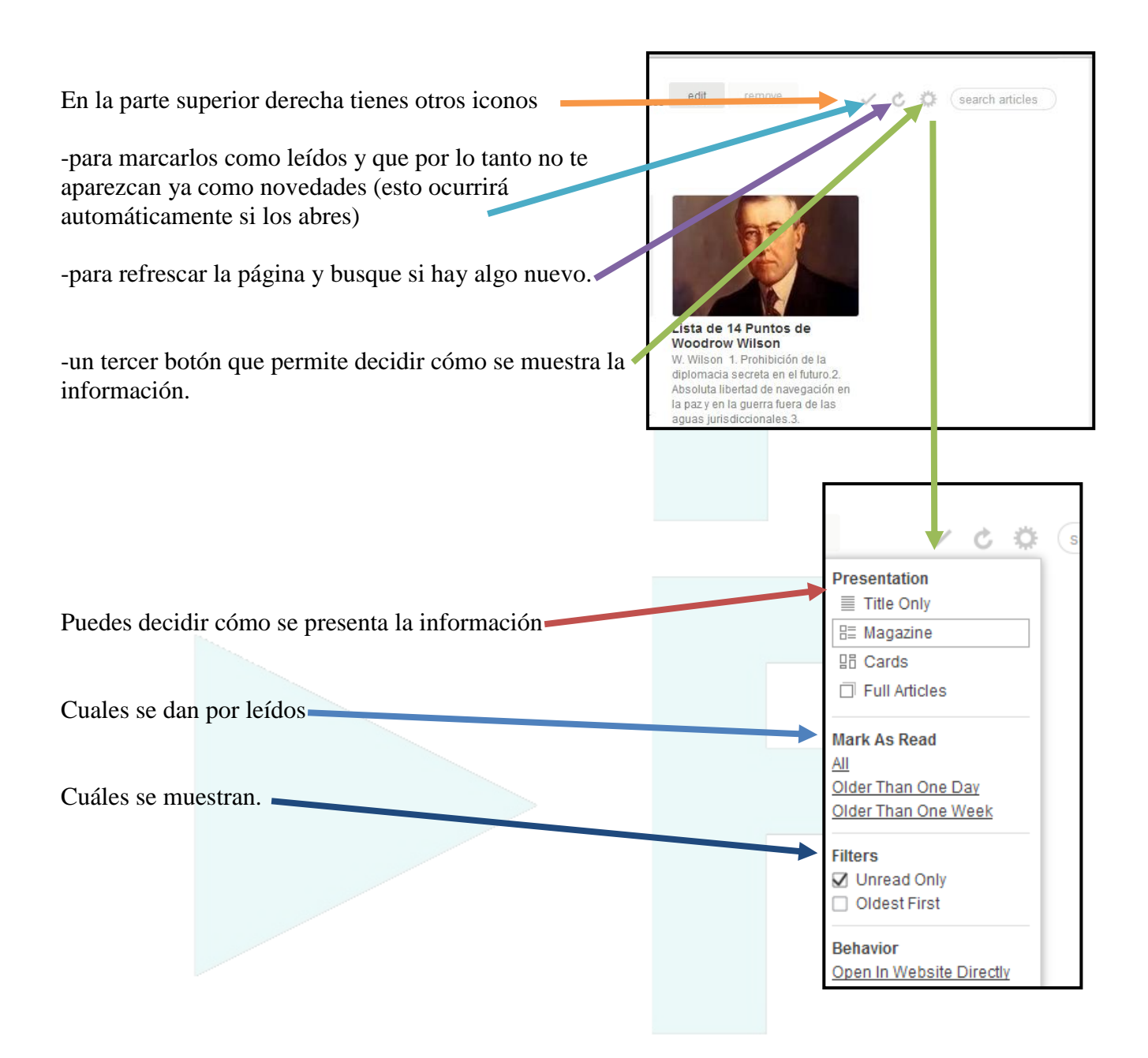

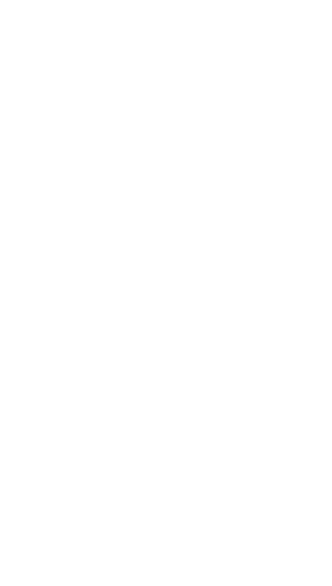